# **GameEngine Documentation APPENDIX**

saic

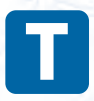

West Orange

> he gameEngine module is powerful and fun to use. Even if you haven't read all the way through the book, you can use this module to create some interesting and fun games.

Hudson

Hobe<sup>ken</sup>

### Installing the Module

The easiest way to use gameEngine is to simply copy the gameEngine file into your program's working directory. You can then import gameEngine to have access to all the features of the module. If you want to distribute a game using gameEngine, just include gameEngine.py.

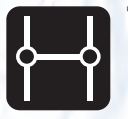

#### **Transfer**

Please check Appendix C for more information on packaging and distributing your modules and games.

If you really like gameEngine, you can install it as a module, and then it will be available to all your Python programs, just like pygame.

Here's how you install gameEngine as a module:

- 1. **Extract the files in gameEngine-1.1.zip to a temporary directory.**
- 2. **Open a command shell and move to the directory.**

For example, use a terminal shell in Linux/Mac or a DOS shell in Windows. Move to the temporary directory.

#### 3. **Install the program.**

You'll find a Python program in the directory called setup.py. Run that program with the install directive, like this:

python setup.py install

This program will automatically copy gameEngine.py to an appropriate spot in your Python system so it will be available to all your Python programs.

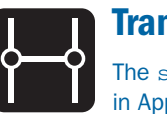

#### **Transfer**

The setup.py program and installation process are described in Appendix C.

### Using the Scene Class

The gameEngine Scene class is a simple but powerful tool that encapsulates the IDEA/ALTER framework. You can make an instance of the Scene class right away, or you can extend the Scene class to make a custom starting point for your games.

Once you've created a Scene, you can add sprites to its sprites attribute. You can also modify the background object, and even make new sprite lists that will all automatically be updated at the right time. You can add any sprites you wish to a scene, regular sprites, instances of the SuperSprite class, gameEngine widgets, or extensions of any of these things.

When you want the game to begin, call your scene instance's start() method to get things rolling. Of course you can stop a scene with the stop() method. One program can have multiple scenes to handle various states, sub-games, instruction screens, or whatever you want.

If you've created an extension of the Scene class, you can override one or both of two event-handling functions. The doEvents() method passes a copy of the event object from the main loop so you can do any traditional event-handling there. The update() method runs every frame (just like pygame.sprite.Sprite's update() method) so you can use it to put any code you wish.

Table B-1 describes the Scene attributes, which can be modified externally.

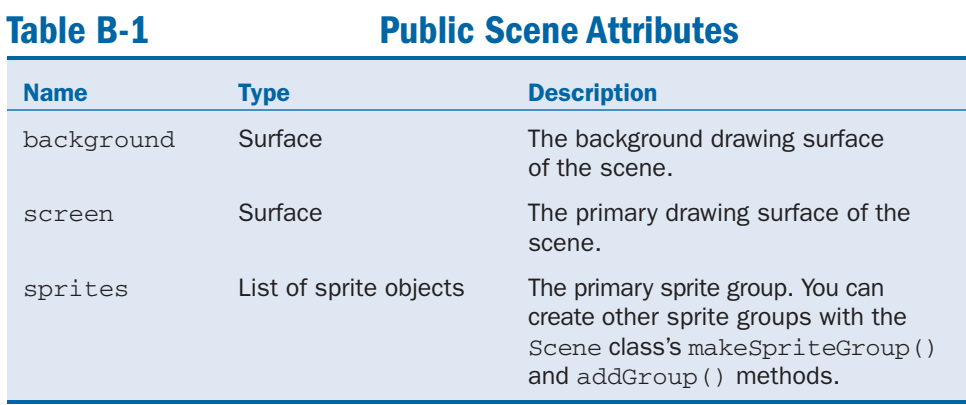

Table B-2 shows the publicly accessible methods of the Scene object.

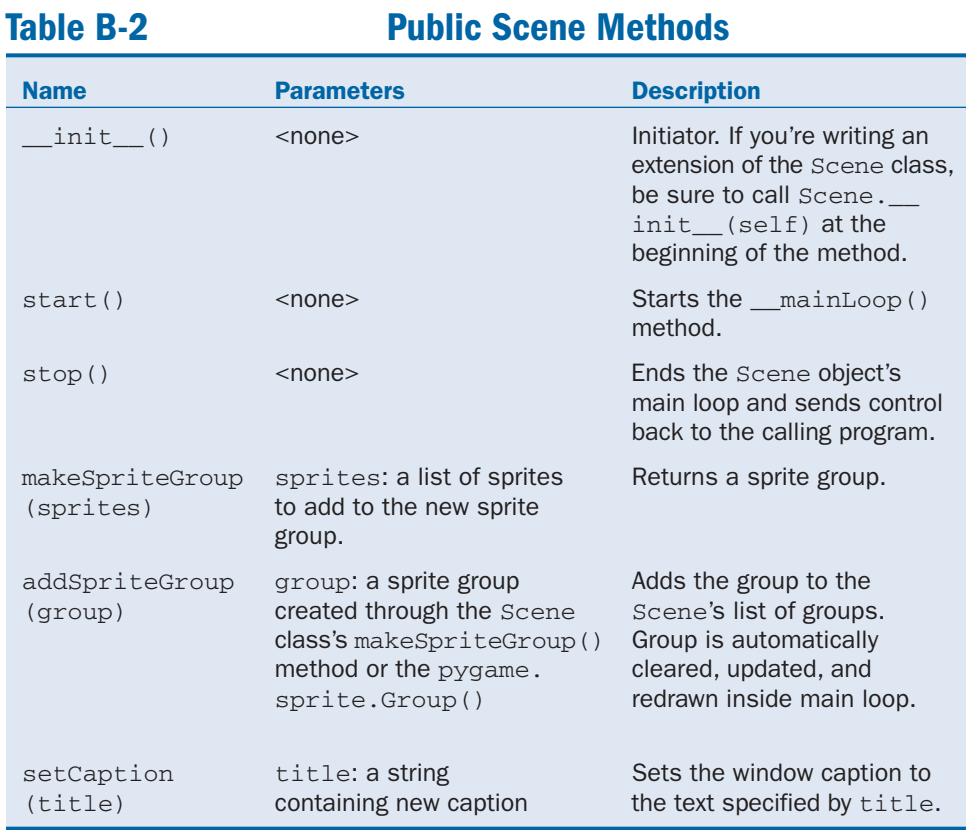

#### *Using the Scene Class* **B-3**

The Scene methods shown in Table B-3 are meant to be overridden in subclasses of Scene. Both are empty in the standard Scene class. They are used to add event or collision functionality to extensions of the Scene class.

#### **Table B-3 Scene Override Methods**

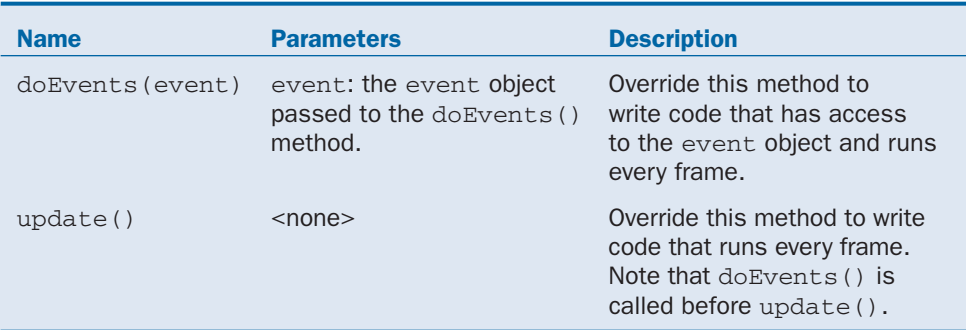

### Using the Label Class

The gameEngine Label class is a lightweight but powerful GUI widget. Use a label instance when you want to easily place text on the screen. All Label control is done through its attributes (see Table B-4). All attributes have a default value, so you don't absolutely have to set any of them (but you should for best results). You can change any Label attributes even after the label has been displayed.

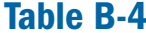

#### **Public Attributes of the Label Class**

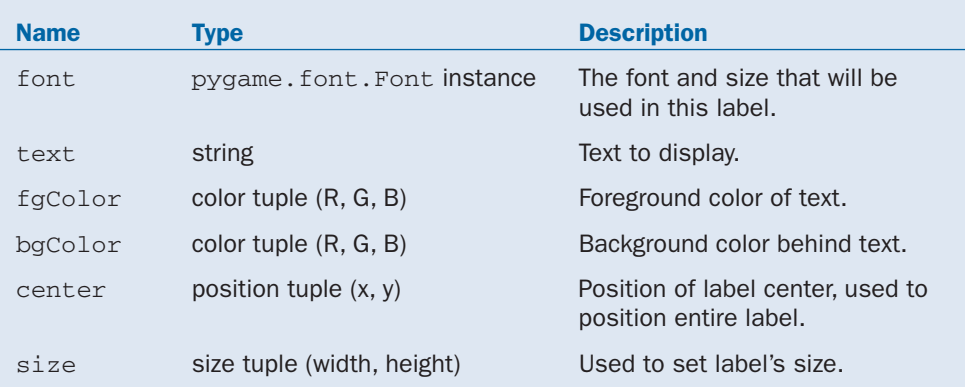

### Using the Button Class

The gameEngine Button class is an extension of the Label class that has the added ability to detect mouse clicks. It has two Boolean attributes for detecting mouse activity. active is True if the mouse's left button is down over the button. clicked is True if the mouse left button was pressed and released over the button.

The default background color is set to gray to differentiate it from the Label, but you can change it to whatever you wish. Table B-5 lists the attributes you can modify.

#### **Table B-5 Public Attributes of the Button Class**

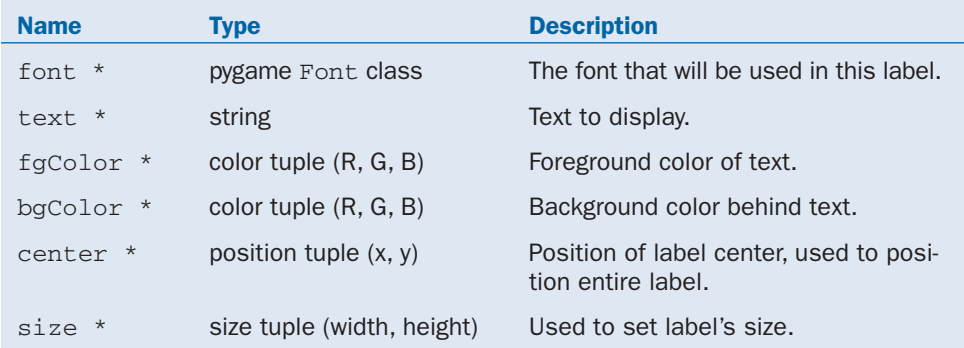

\* *This attribute is inherited from the Label class.*

The Button class has two Boolean attributes that are not intended to be changed from the outside, as shown in Table B-6. Instead, these attributes report the current status of the button.

#### **Table B-6 Read-Only Attributes of the Button Class**

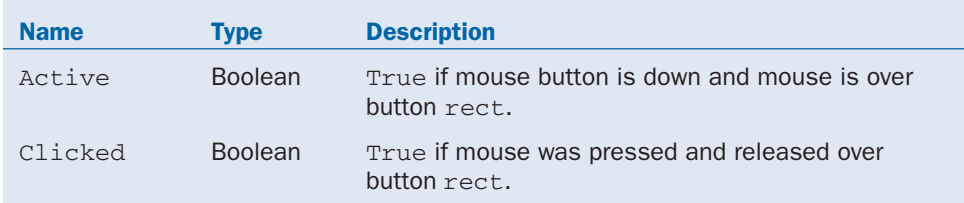

### Using the Scroller Class

gameEngine includes a simple scroller that serves the purpose of a scroll bar in traditional GUI environments. The main purpose of the scroller is to act as a graphical way to edit and view numerical input. The Scroller class is an extension of the Button class, so it has all the characteristics of Button (including those inherited from the Label class). Scroller also has its own attributes used to control the scroller's behavior (see Table B-7).

The scroller has a numeric value attribute that ranges from minValue to maxValue. If the user clicks the mouse on the left half of the scroller, the value is reduced by increment. If the user clicks on the right half, the value is increased by increment.

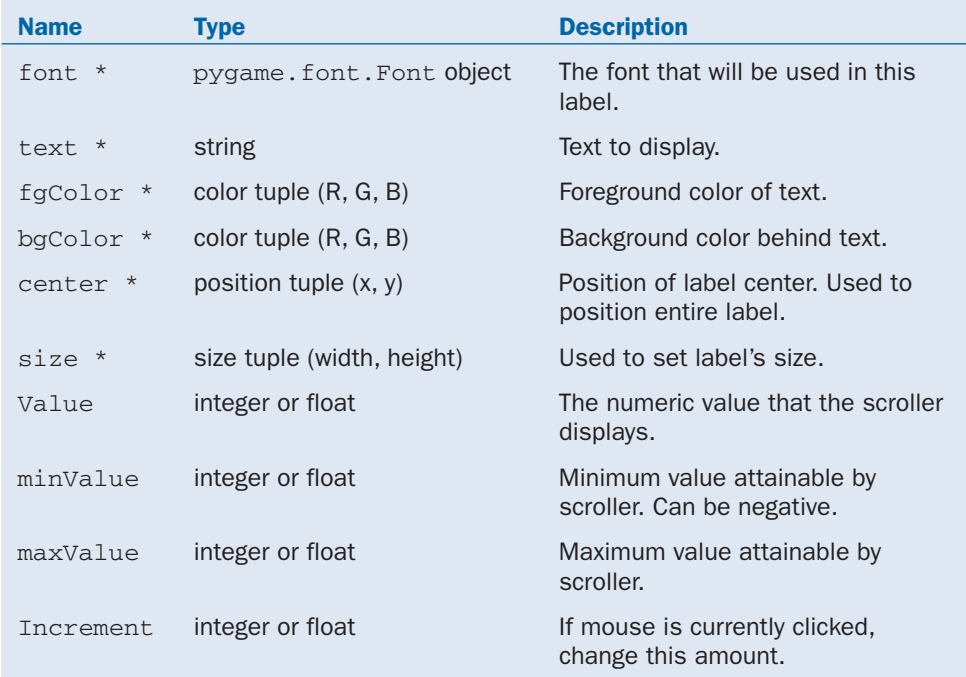

#### **Table B-7 Public Attributes of the Scroller Class**

\* *This attribute is inherited from the Label class.*

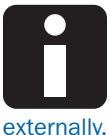

#### **Information Kiosk**

The scroller also inherits the active and clicked attributes from the Button class, but these are not meant to be used

### Introducing the SuperSprite Class

The SuperSprite class is a powerful and flexible extension of the pygame.sprite.Sprite class. SuperSprite incorporates many of the sprite features described throughout this book. For example, you can set a SuperSprite instance's speed and direction, and the sprite will not only rotate automatically to face that direction, but also travel in that direction at the indicated speed. If you prefer, you can indicate the sprite's dx and dy attributes, and it will move accordingly.

The SuperSprite class has five different boundary-checking behaviors built in. It also has built-in functions to speed up, slow down, and rotate. If you want to use complex physics, you can add a force vector to the sprite, and this new vector will be added to the sprite's current motion vector.

SuperSprite has a couple of features designed for collision detection. You can check to see if the sprite collides with a particular sprite or an entire group of sprites. If you need more specific information, you can easily determine the distance between the sprite and any other point, or the angle between the sprite and a point.

A few utility methods round out the SuperSprite class's bag of tricks. It has a method that prints out the sprite's current position and motion vector (useful for debugging). It also has Boolean methods that can determine whether the sprite is currently being dragged or clicked. Finally, you can change the sprite's image attribute easily to make the sprite handle any bitmap.

The SuperSprite object (like the Scene object) can be instantiated as is, or it can be extended to form your own class based on SuperSprite. If you extend SuperSprite, you can add your own event-handling code. Although the SuperSprite is a powerful beast, it's pretty easy to use. The upcoming section offers a rundown of its attributes.

### Public attribute of the SuperSprite

The SuperSprite object has some attributes that could conceivably be referred to from outside the method, but generally there isn't a good reason to do so. If possible, use methods to control the behavior of the SuperSprite object.

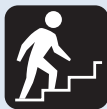

#### **Step Into the Real World**

The one place I tend to use  $Supersprite$  attributes directly is in the  $dx$  and  $dy$ attributes. If you do the same, remember also to call the updateVector() method to make sure your changes are recorded. (Of course, if you use the built-in vectorchanging methods, you won't need to do this.)

### Public methods of the SuperSprite

The SuperSprite has a *lot* of methods (29 public and 4 private). To manage all these choices, I'll break them into categories.

Whenever you use the SuperSprite object, you'll almost always use a few extremely common methods — which are shown in Table B-8.

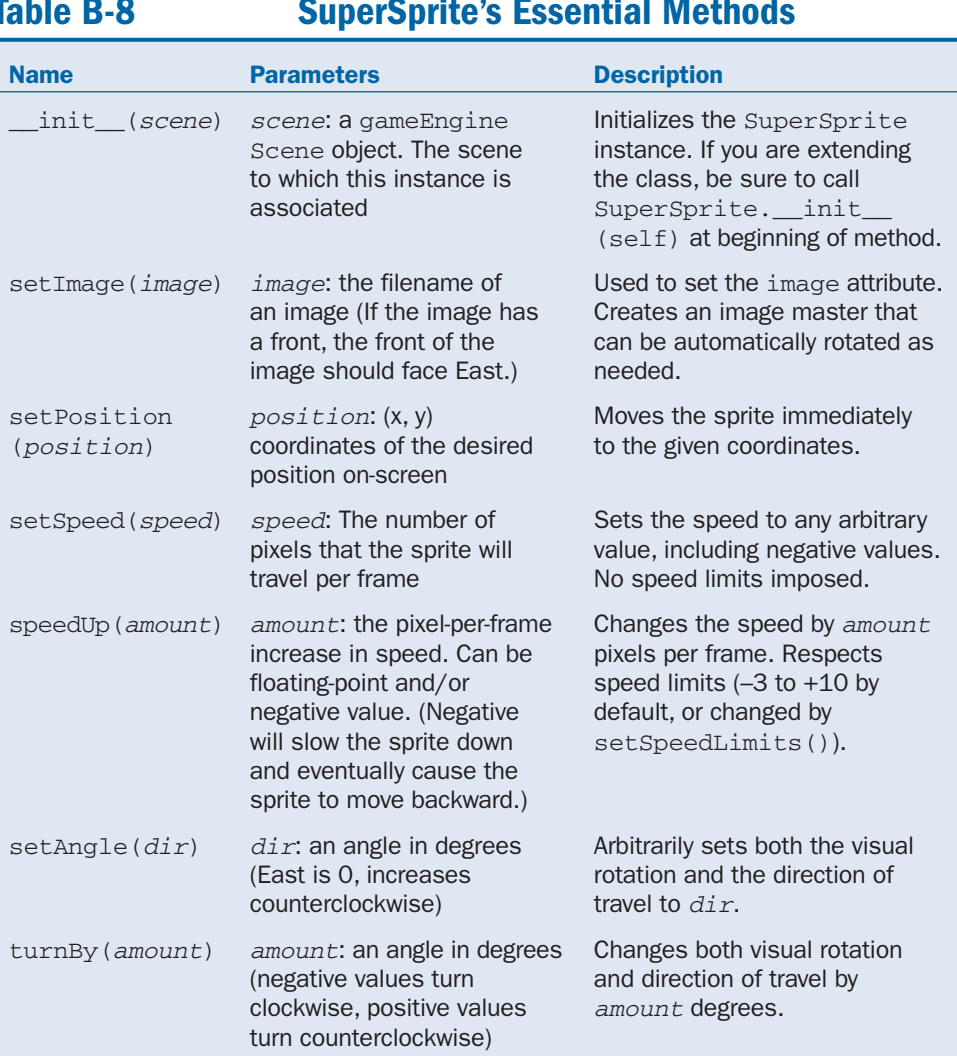

#### **Table B-8 SuperSprite's Essential Methods**

Sometimes you need more specific controls for the sprite's motion. The methods shown in Table B-9 give you several techniques for altering or setting the sprite's motion vector.

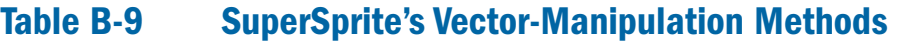

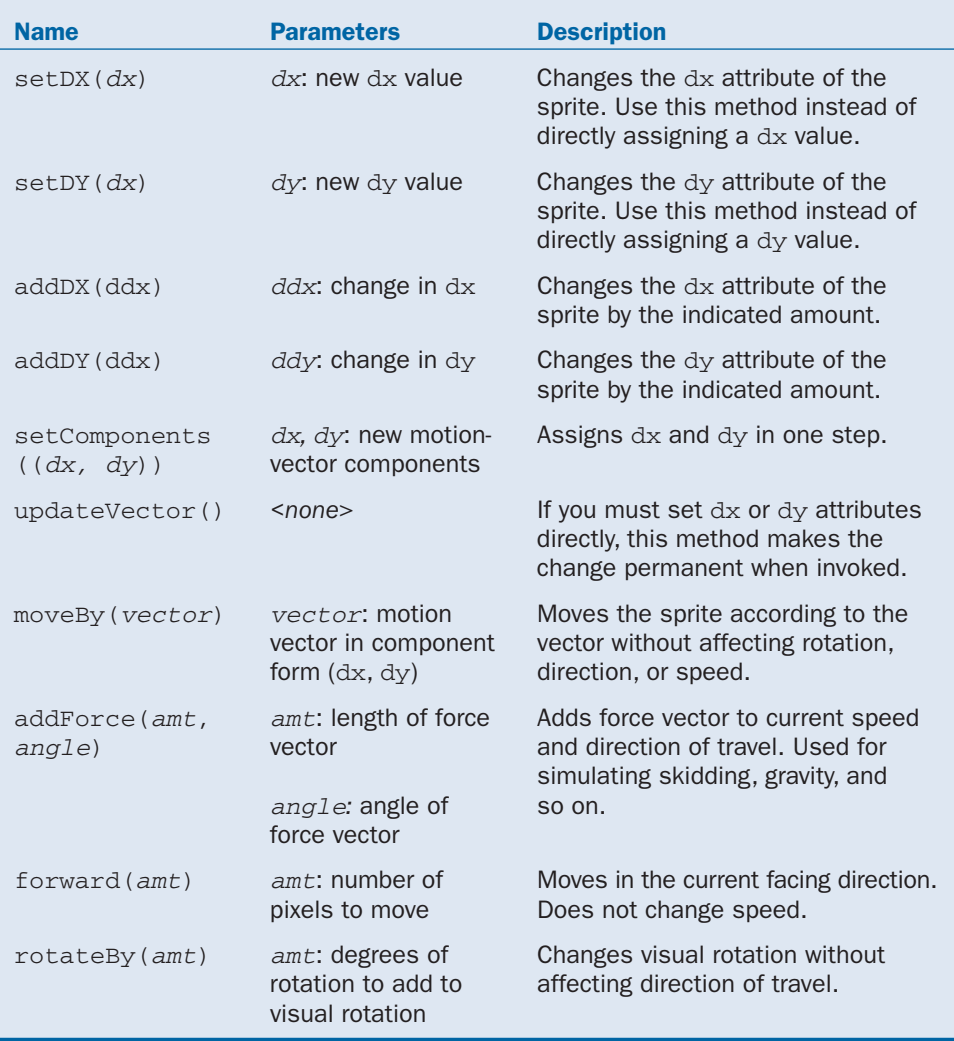

Table B-10 lists several methods for adding handy features to the SuperSprite.

### **Table B-10 SuperSprite's Utility Methods**

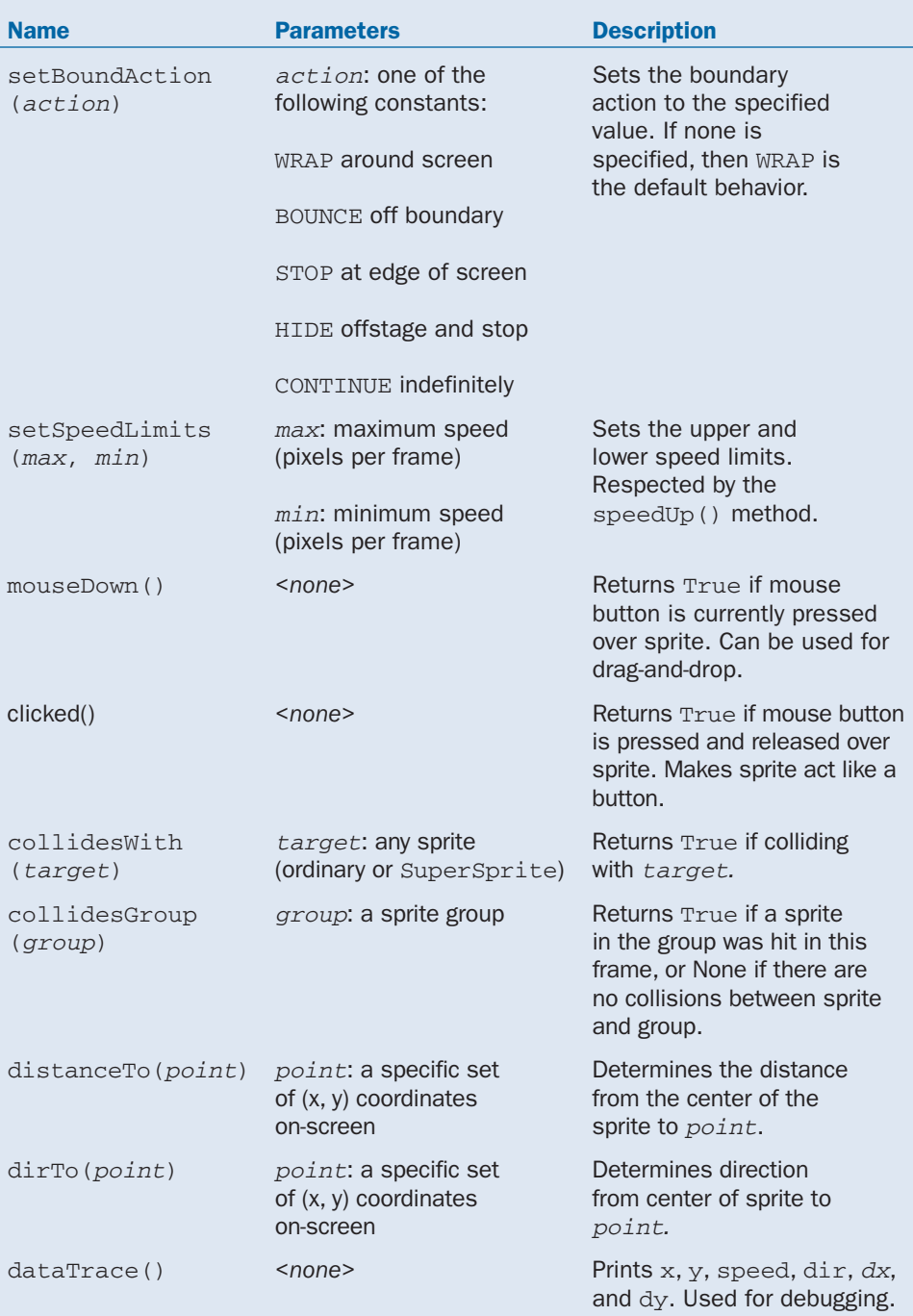

#### SuperSprite's checkEvents() and checkBounds() override methods

The SuperSprite has one method that is meant to be overridden in subclasses of SuperSprite. Like the update() event in Scene, the checkEvents() method is designed to be overridden. Use this method to add event handling to descendants of SuperSprite. If you have a boundary-checking situation that isn't covered by the standard boundary actions, you can also override checkBounds() (see Table B-11).

### **Table B-11 SuperSprite's Overwrite Methods**

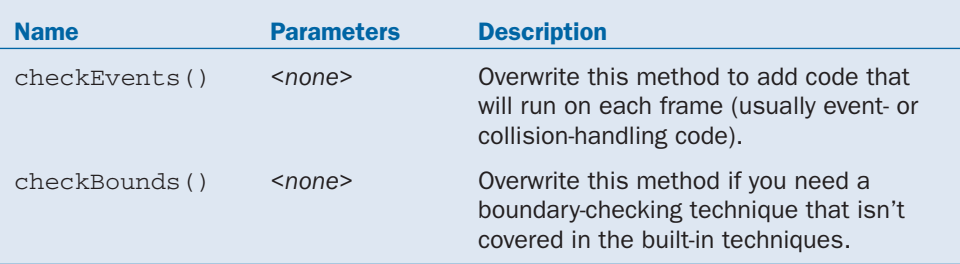

## Sample Programs

The following programs illustrate the gameEngine's features in more detail. (For a complete description of these programs, please see Chapter 10.)

### The simplest possible gameEngine game

The simpleGE.py program is the gameEngine equivalent to the traditional "Hello World" test program:

```
""" simpleGe.py 
    example of simplest possible
    game engine program
"" "
import pygame, gameEngine
game = gameEngine.Scene()
game.start()
```
This program uses a standard instance of the Scene class. The default instance has a SuperSprite object built in (which you will usually replace with your own sprites). Even with this extremely limited code, the program runs and the sprite moves around on the screen.

#### Extending the SuperSprite class

The SuperSprite class is a powerful tool, but if you want to add event-handling capability, you'll need to extend it. The  $carGE.py$  program shows how this is done:

```
""" carGE.py 
    extend SuperSprite to add keyboard input
"" ""
import pygame, gameEngine
class Car(gameEngine.SuperSprite):
    def __init__(self, scene):
        gameEngine.SuperSprite. init (self, scene)
        self.setImage("car.gif")
    def checkEvents(self):
        keys = pygame.key.get_pressed()
        if keys[pygame.K_LEFT]:
            self.turnBy(5)
        if keys[pygame.K_RIGHT]:
            self.turnBy(-5)
        if keys[pygame.K_UP]:
            self.speedUp(.2)
        if keys[pygame.K_DOWN]:
            self.speedUp(-.2)
def main():
    game = gameEngine.Scene()
    game.background.fill((0xCC, 0xCC, 0xCC))
    car = Car(qame)game.sprites = [car]
    game.start()
if _name  == " main " :
    main()
```
The Car class is simply an extension of the SuperSprite class with the checkEvents() method overwritten. To add the custom class, create an instance of the Car class with the scene instance as its argument, add the car to the scene's sprites list, and start up the scene.

#### Drag-and-drop sprites

You can also customize a sprite to get a version of drag-and-drop behavior, as shown in dragDrop.py:

```
""" dragDrop.py
    illustrate click and mouseDown methods
    with gameEngine
"""
import pygame, gameEngine
class Ball(gameEngine.SuperSprite):
    def __init__(self, scene):
        gameEngine.SuperSprite.__init__(self, scene)
        self.setImage("ball.gif")
    def checkEvents(self):
        #drag and drop
        if self.mouseDown():
            self.setPosition(pygame.mouse.get_pos())
def main():
    game = gameEngine.Scene()
    ball = Ball(qame)game.sprites = [ball]
    game.start()
if __name__ == "__main__":main()
```
The Ball class is an extension of SuperSprite. I use its mouseDown() method to determine whether the mouse pointer is currently over the sprite. If it is, I set the position to the mouse pointer's current position.

#### Customizing the scene

Sometimes it's more convenient to customize the scene, particularly when you're working with ordinary sprites or the GUI components. The guiDemoGE.py program illustrates all the GUI elements. I put them together using an extension of the Scene class.

```
""" guiDemoGE.py 
    demonstrates the GUI objects in
    gameEngine
"""
import pygame, gameEngine
class Game(gameEngine.Scene):
    def __init__(self):
        gameEngine.Scene.__init__(self)
        self.addLabels()
        self.addButton()
```

```
self.addScroller()
         self.addMultiLabel()
         self.sprites = [self.lblTitle, self.label,
                         self.lblButton, self.button,
                         self.lblScroller, self.scroller,
                         self.multi]
     def addLabels(self):
         self.lblTitle = gameEngine.Label()
         self.lblTitle.text = "GameEngine GUI Demo"
         self.lblTitle.center = (320, 40)
         self.lblTitle.size = (300, 30)
         self.label = gameEngine.Label()
         selfu = pyqamefoot. Font
("goodfoot.ttf", 40)
         self.label.text = "Label"
         selfu = (0xCC, 0x00, 0x00)selfu = (0xCC, 0xCC, 0x00)self.label.center = (320, 100)
         selfu = (100, 50)def addButton(self): 
         self.lblButton = gameEngine.Label()
         self.lblButton.center = (200, 180)
         self.lblButton.text = "Button"
         self.button = gameEngine.Button()
         self.button.center = (450, 180)self.button.text = "don't click me"
     def addScroller(self):
         self.lblScroller = gameEngine.Label()
         self.lblScroller.text = "scroller"
         self.lblScroller.center = (200, 250)
         self.scroller = gameEngine.Scroller()
         self.scroller.center = (450, 250)
         self.scroller.minValue= 0
         self.scroller.maxValue = 250
         self.scroller.value = 200
         self.scroller.increment = 5
     def addMultiLabel(self):
         self.multi = gameEngine.MultiLabel()
         self.multi.textLines = [
             "This is a multiline text box.",
```

```
"It's useful when you want to",
              "put larger amounts of text",
              "on the screen. Of course, you",
              "can change the colors and font."
              ]
          self.multi.size = (400, 120)self.multi.center = (320, 400)
      def update(self): 
          if self.button.clicked:
              self.lblButton.text = "Ouch!"
          self.lblScroller.center = (self.scroller.value, 9
250)
 def main():
      \text{game} = \text{Game}()game.start()
 if name = " main ":
      main()
```
#### Using scrollbars

The rgbScroller.py program shows an RGB-color-choosing application that uses the scroller component.

```
""" rgbScroller.py 
    demonstrates use of scrollers
    to make a color picker
"" "
import pygame, gameEngine
class ColorScr(gameEngine.Scroller):
    def __init__(self):
        gameEngine.Scroller.__init__(self)
        self.minValue = 0
        self.maxValue = 255
        self.value = 255
        self.increment = 5
        self.format = "<< %d >>"
class Game(gameEngine.Scene):
    def __init__(self):
        gameEngine.Scene.__init__(self)
        #make scrollers
        self.scrRed = ColorScr()
```

```
self.scrRed.center = (320, 200)
          self.scrGreen = ColorScr()
          self.scrGreen.center = (320, 240)
          self.scrBlue = ColorScr()
          self.scrBlue.center = (320, 280)
          self.sprites = [self.scrRed, self.scrGreen,
self.scrBlue]
          self.setCaption("RGB Scrollers")
      def update(self):
          red = self.scrRed.value
          green = self.scrGreen.value
          blue = self.scrBlue.value
          self.background.fill((red, green, blue))
          #blit the background
          self.screen.blit(self.background, (0, 0))
 def main():
     \text{qame} = \text{Game}()game.start()
 if __name__ == " __main__":
     main()
```
This program uses three instances of the Scroller class. The GUI objects don't have any event handling built-in, so I extend the Scene class and use its update () method to handle the event-handling duties.

#### Creating a full game

A complete game will usually include several custom Scene objects. You might have one scene to handle the instructions, another for the game itself, and a third for reporting the player's progress. The Scene class is easy to extend, and your game can have as many as you need. Simply write your main loop code to control which scenes are available when.

The better Asteroids. py game illustrates all these features. It's still not quite a complete game (sound effects and a more effective control system are obvious needs), but it does illustrate how to create a multi-state game. Take careful note of the special carrier object used to pass information between scenes. Most of the data is encapsulated inside individual scenes, but two pieces of information should be shared among scenes: the player's score and his/her intention to keep going. I placed both variables as attributes in a small object that preserves its value while the various scenes are created and destroyed.

```
""" betterAsteroids.py 
      Show more features of gameEngine
      demonstrates multiple states, multiple
      sprite groups, carrier object
  """
 import pygame, gameEngine, random
 class Ship(gameEngine.SuperSprite):
      """ player avatar.
          standard space controls
          arrows to turn, accel, space
          to fire
      " " "
      def __init__(self, scene):
          gameEngine.SuperSprite.__init__(self, scene)
          self.setImage("ship.gif")
          self.setSpeed(0)
          self.setAngle(0)
      def checkEvents(self):
          keys = pygame.key.get_pressed()
          if keys[pygame.K_LEFT]:
              self.rotateBy(5)
          if keys[pyqame.K RIGHT]:
              self.rotateBy(-5)
          if keys[pygame.K_UP]:
              self.addForce(.2, self.rotation)
          if keys[pygame.K_SPACE]:
              self.scene.bullet.fire()
 class Bullet(gameEngine.SuperSprite):
      """ bullet fired from spacecraft 
      """
      def __init__(self, scene):
          gameEngine.SuperSprite. init (self, scene)
          self.setImage("bullet.gif")
          self.imageMaster = pygame.transform.scale
(self.imageMaster, (5, 5))
          self.setBoundAction(self.HIDE)
          self.reset()
      def fire(self):
          self.setPosition((self.scene.ship.x,
self.scene.ship.y))
          self.setSpeed(12)
          self.setAngle(self.scene.ship.rotation)
      def reset(self):
```

```
self.setPosition ((-100, -100))
          self.setSpeed(0)
 class Rock(gameEngine.SuperSprite):
      """ asteroid. Rotates, wraps, and generally
          gets in the way
      """
      def __init__(self, scene):
          gameEngine.SuperSprite.__init__(self, scene)
          self.setImage("rock.gif")
          self.reset()
      def checkEvents(self):
          self.rotateBy(self.rotSpeed)
      def reset(self):
          """ change attributes randomly """
          #set random position
          x = random.random(0, self.screen.getwidth())y = random.randint(0, self.screen.get_height())
          self.setPosition((x, y))
          #set random size
          scale = random.random(10, 40)self.setImage("rock.gif")
          self.inageMaster = \n\pygame.transform.scale(self.imageMaster, 9
(scale, scale))
          self.setSpeed(random.randint(0, 6))
          self.setAngle(random.randint(0, 360))
          self.rotSpeed = random.random() (-5, 5)
 class Game(gameEngine.Scene):
      """ primary gameplay state
          manages player, bullet, rocks
          returns score in carrier object
      \mathbf{u} \cdot \mathbf{u} \cdot \mathbf{u}def __init (self, carrier):
          gameEngine.Scene.__init__(self)
          self.carrier = carrier
          self.ship = Ship(self)
          self.bullet = Bullet(self)
          self.numRocks = 10
          self.points = 2000
          self.lblPoints = gameEngine.Label()
```

```
self.lblPoints.center = (100, 30)
          self.lblPoints.text = "%d" % self.points
          self.lblPoints.fgColor = (0xFF, 0xFF, 0xFF)
          self.lblPoints.bgColor = (0, 0, 0)
          self.rocks = []
          for i in range(self.numRocks):
              self.rocks.append(Rock(self))
          self.rockGroup = self.makeSpriteGroup(self.rocks)
          self.addGroup(self.rockGroup)
          self.sprites = [self.1blPoints, self.bullet,
self.ship ]
          self.setCaption("asteroids") 
      def update(self):
          rockHitShip = self.ship.collidesGroup(self.rocks)
          if rockHitShip:
              rockHitShip.reset()
          rockHitBullet = self.bullet.collidesGroup 9
(self.rocks)
          if rockHitBullet:
              rockHitBullet.kill()
              if len(self.rockGroup) <= 0:
                  self.stop()
                  self.carrier.score = self.points
              self.bullet.reset()
          self.points -= 1
          self.lblPoints.text = "%d" % self.points
          if self.points <= 0:
              self.stop()
              score = 0class Intro(gameEngine.Scene):
      """ introduction. Simply sets the
          stage
      \mathbf{u} " \mathbf{u}def __init__(self):
          gameEngine.Scene. init (self)
          instructions = gameEngine.MultiLabel()
          instructions.textLines = [
              "You are caught in an asteroid",
              "field. Use your blasters to ",
              "destroy the asteroids.",
              "",
              "Blow them up quickly for more "
              "points."]
          instructions.size = (400, 300)
```

```
instructions.fgColor = (0xFF, 0xFF, 0xFF)
          instructions.bgColor = (0, 0, 0)
          instructions.center = (320, 200)
          self.button = gameEngine.Button()
          self.button.center = (320, 400)self.button.text = "Play"
          self.sprites = [instructions, self.button]
          self.setCaption("Asteroids")
      def update(self):
          if self.button.clicked:
              self.stop()
  class Report(gameEngine.Scene):
      """ reports the player's score, 
          determines if player wants 
          to try again
          score and data passed in 
          carrier object
      " " "
      def __init__(self, carrier):
          gameEngine.Scene. init (self)
          self.carrier = carrier
          lblPoints = gameEngine.Label()
          lblPoints.center = (320, 240)
          lblPoints.fgColor = (0xFF, 0xFF, 0xFF)
          lblPoints.bgColor = (0, 0, 0) 
          1b1Points.size = (300, 50)lblPoints.text = "Score: %d points" % carrier.score
          self.btnAgain = gameEngine.Button()
          self.btnAgain.text = "play again"
          self.btnAgain.center = (100, 400)
          self.btnQuit = gameEngineering.Button()self.btnQuit.text = "quit"
          self.btnQuit.center = (540, 400)
          self.sprites = [lblPoints, self.btnAgain,
self.btnQuit]
      def update(self):
          if self.btnAgain.clicked:
              self.carrier.goAgain = True
```
#### self.stop() if self.btnQuit.clicked: self.carrier.goAgain = False self.stop() class Carrier(object): """ an object meant to hold multi-state data: score: current number of points goAgain: boolean continue  $\mathbf{u}$  "  $\mathbf{u}$ def \_\_init\_\_(self, score, goAgain): self.score = score self.goAgain = goAgain def main(): intro = Intro() intro.start() carrier = Carrier(20000, True) while carrier.goAgain: game = Game(carrier) game.start() report = Report(carrier) report.start()  $if __name__ == '__main__":$

main()